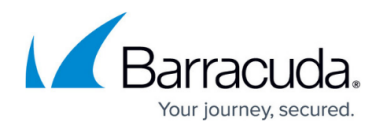

## **Advanced Settings**

<https://campus.barracuda.com/doc/93199133/>

The Firewall Policy Manager **Advanced** tab lets users with administrative permissions configure authentication settings and manage user groups. From here, you can also link a database for assets that should be applied to your firewall rules, configure Intrusion Prevention System (IPS) policies, and set filters for different firewalls. A **Backup** section allows the definition of an SMB server from where the Firewall Policy Manager configuration can be backed up. To access the **Advanced** page, click the **Advanced** tab. Use the link menu on the left of the **Advanced** page to access the following settings:

### **User Groups**

The **User Groups** page lets administrators manage user groups and permissions. For more information, see: [Get Started](http://campus.barracuda.com/doc/91985693/).

### **Asset Management**

The **Asset Management** page allows configuration of an external MSSQL database from where asset data can be applied to firewall rules. For more information, see: [Get Started.](http://campus.barracuda.com/doc/91985693/)

### **IPS Policies**

The **IPS Policies** page allows the definition of Intrusion Prevention System (IPS) policies that can be applied to firewall rules. For more information, see: [Get Started.](http://campus.barracuda.com/doc/91985693/)

#### **Session Time**

The **Session Time** page allows configuration of Firewall Policy Manager session length and idle time in minutes.

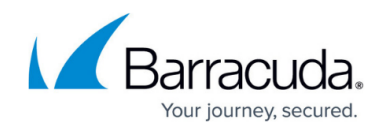

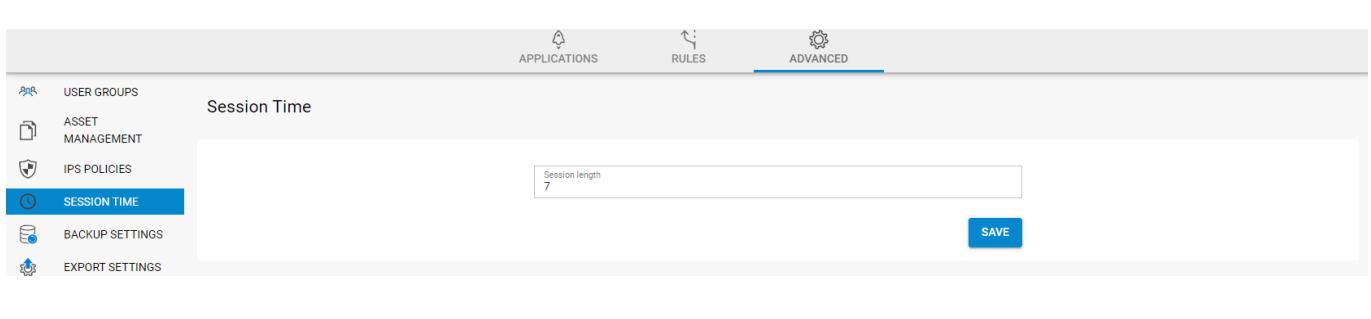

#### **Backup Settings**

The **Backup Settings** page allows specification of an SMB path to a backup server and provides backup functionalities. From here, you can back up the configuration of the Firewall Policy Manager.

#### **Export Settings**

The **Export Settings** page allows export of dedicated configuration entities to an external destination.

#### **LDAP Settings**

The **LDAP Settings** page allows configuration of authentication and MSAD user filtering criteria. For more information, see: [Get Started](http://campus.barracuda.com/doc/91985693/).

#### **Firewall Filters**

On the **Firewall Filters** page, you can create filters for different firewall models.

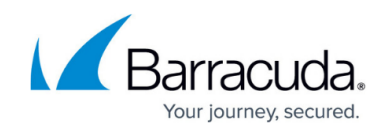

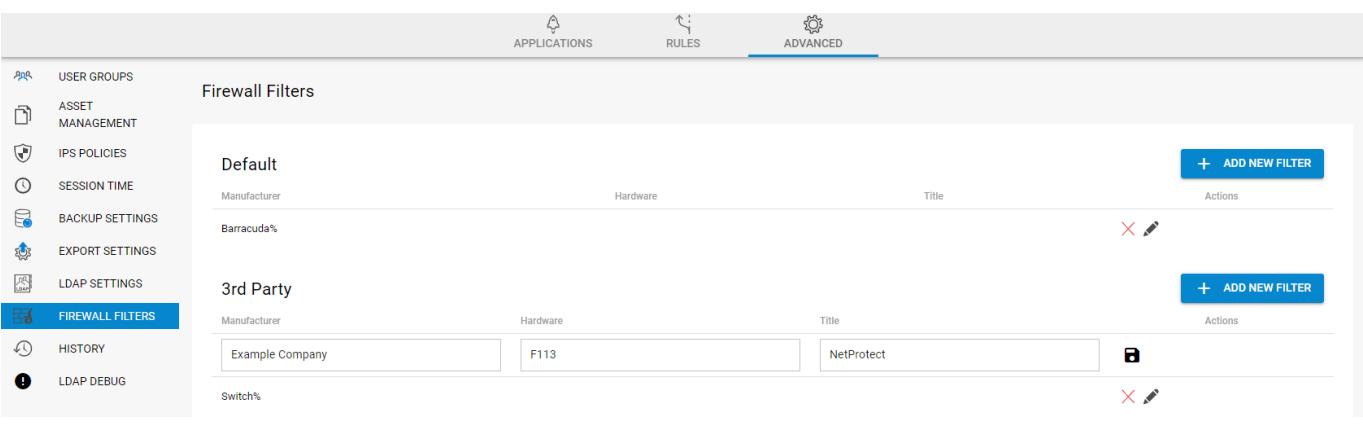

### **History**

The **History** page provides a history view of the configuration history view of the Firewall Policy Manager configuration.

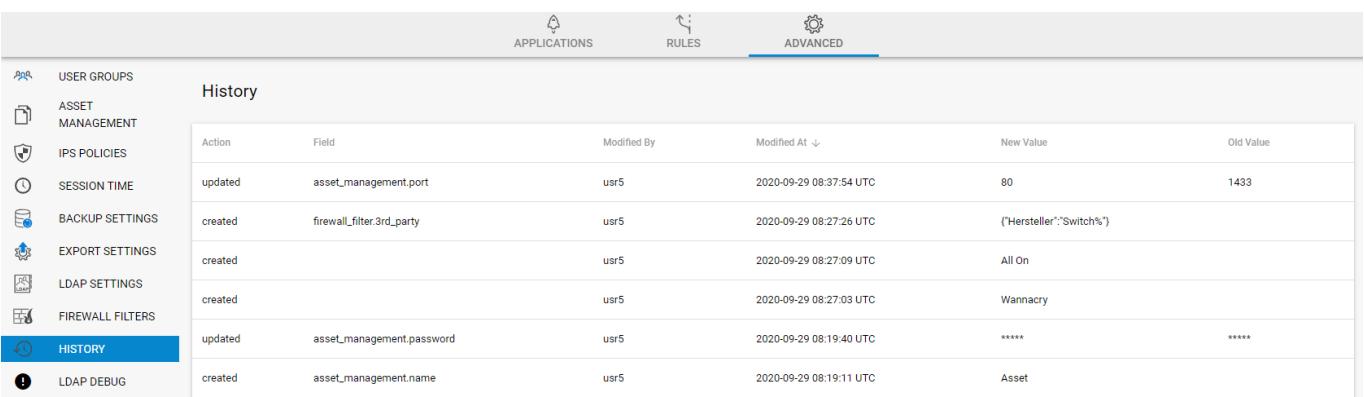

### **LDAP Debug**

The **LDAP Debug** page provides detailed information on Firewall Policy Manager debug logs.

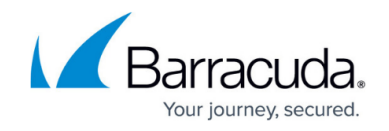

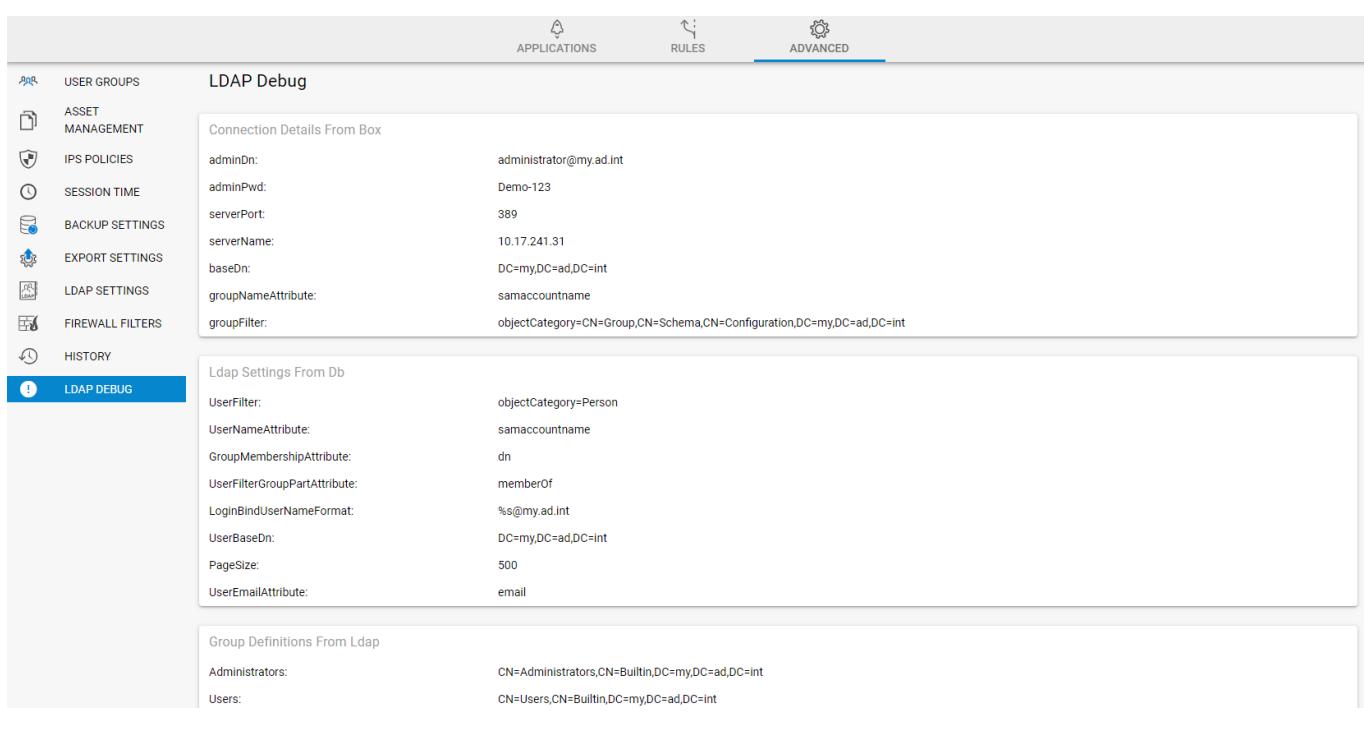

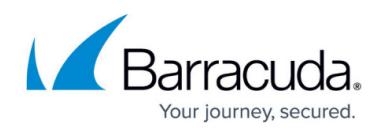

### **Figures**

- 1. fpm\_adv\_session.png
- 2. fpm\_adv\_filters.png
- 3. fpm\_adv\_history.png
- 4. fpm\_adv\_debug.png

© Barracuda Networks Inc., 2021 The information contained within this document is confidential and proprietary to Barracuda Networks Inc. No portion of this document may be copied, distributed, publicized or used for other than internal documentary purposes without the written consent of an official representative of Barracuda Networks Inc. All specifications are subject to change without notice. Barracuda Networks Inc. assumes no responsibility for any inaccuracies in this document. Barracuda Networks Inc. reserves the right to change, modify, transfer, or otherwise revise this publication without notice.